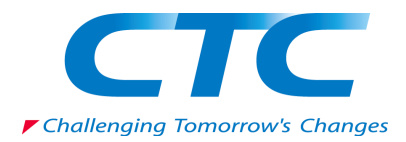

# **明⽇からはじめる** ネットワーク運用自動化 **始動編**

### 2018/1/9 10:00-12:00JST ITOCHU Techno-Solutions America, Inc. NetOpsCoding Committee Taiji Tsuchiya / 土屋 太二

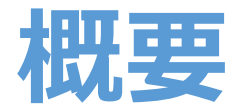

### • **本発表の概要ページ**

- **2018年1⽉25⽇(⽊) に以下の発表を⾏います。** JANOG41 明日からはじめるネットワーク運用自動化 **本発表では、上記内容のうち、プログラミングの基本部分に フォーカスして紹介します。**
- **関連情報:** 
	- **発表者インタビュー:明⽇からはじめるネットワーク運⽤⾃動化**
	- **JANOG41 ネットワーク運⽤⾃動化BoF**

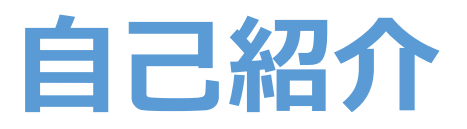

- 土屋 太二/Taiji Tsuchiya
- Career
	- Solution Engineer @ CTC America (2017.8-Present)
		- 日系企業の技術支援
		- グローバル企業のネットワーク/インフラ技術の調査
		- アプリケーションソフトウェアのプロトタイプ開発
	- Network Engineer @ BIGLOBE (2011.4-2017.8)
		- DC/バックボーン/Peeringの運用/設計/開発
		- •ネットワーク運用自動化システム、SDNシステムの開発
- Community Activities
	- NetOpsCoding 運営委員
	- 過去JANOG プログラム委員, 実⾏委員⻑など

### インフラ運用の自動化への要望 **(ネットワークに限らず)**

- 機器作業における人為ミスを無くしたい。
- 運用に関連する作業の効率性を高めたい。
	- 例: 機器一台あたりの作業/運用にかかる時間を短縮したい。
	- 例: 技術者一人あたりの運用対象機器を増やしたい。
- 障害発⽣時に、迅速に原因を発⾒および復旧したい。
- 障害発⽣前に、予兆を発⾒し、危険因⼦を取り除きたい。
- サービス開発チームからの要求に応じて、 迅速にインフラの準備・更新・廃止を実施したい。
- インフラの正常な状態を維持したい、 もしくは異常発⽣時に迅速に正常状態を再現したい。

### ネットワーク運用現場から聞こえる声

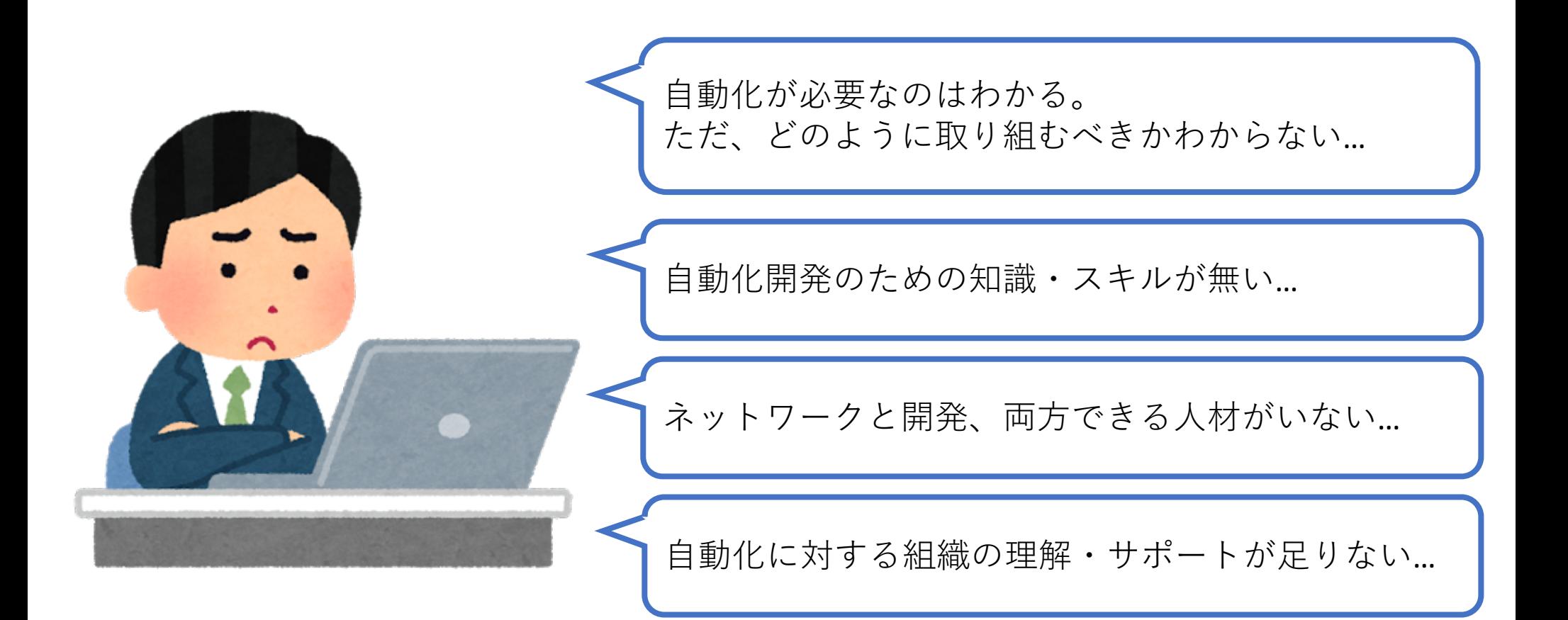

## 運用自動化の第一歩目: まずは運用現場からはじめる

運用課題(小)

- 手早く改善効果を出せる作業
- 定型化しやすい作業
- 作業影響が無い作業
- 開発規模が小さいもの

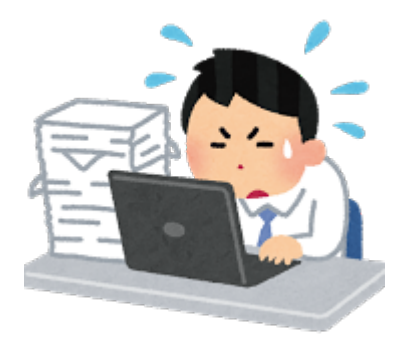

Step.1

- 運用メンバ数名ではじめる
- 影響の少ない作業から自動化
- ソフトウェアを⼩さく作る
- 社内での実績と協力者を作る
- 運⽤課題(中)
- 改善効果が中程度の作業
- 作業影響があるが小~中程度 もしくは⼿動復旧できる作業
- 開発規模が中程度のもの

#### 運用課題(大)

- 改善効果が⼤きい作業
- 作業影響が⼤きい作業
- 開発規模が大きいもの
- 継続的に開発が必要なもの

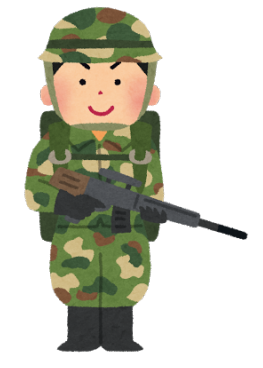

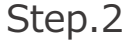

- 開発専任メンバーを立てる
	- 運用メンバから抜擢する
	- 他チームから連れてくる
	- 社外から連れてくる
- ソフトウェアを疎結合に作る
- ドキュメントを残す
- 組織の理解と信頼を得る

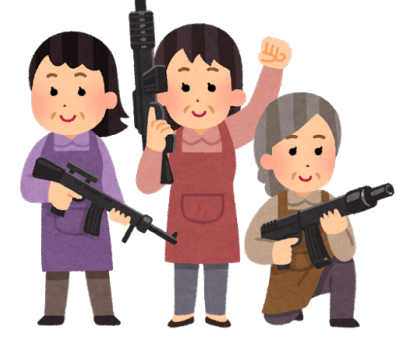

Step.3

- 開発チームを立ち上げる
- 運用性・可用性・スケール を考慮したシステムを構築する
- 運⽤と開発が密に連携しながら 課題解決に継続的に取り組む
- 組織として、システムと開発体制 を維持・安定させる

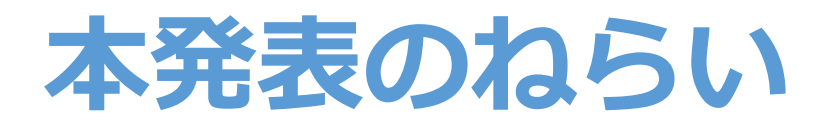

- •ネットワーク運用現場のエンジニア自身が 「明日から」自動化開発を始めるための手段を共有。
	- 具体的なプログラミングテクニック
	- 開発に便利なOSSライブラリ・ツール
	- 自動化サンプルコード
- 本発表での知⾒を、皆様の職場に持ち帰っていただき、 運用改善のための議論をしていただきたいです。
	- 今の運用業務のなかで「自動化」「効率化」「省力化」 ができるところはないか?
	- 「どの業務を」「どの⼿段で」「誰が 」「どこから」 着手できそうか?
	- 組織·チームとしてサポートできることはないか?

## <u>ネットワーク運用自動化の一例</u>

- ネットワーク装置の設定の自動化
	- インタフェース, ACL, BGP, Route Policy, MPLS LSP
- 作業手順書における作成工程の自動化・省力化
- リソース情報管理のDB化・脱Excel化
- ネットワークトポロジー管理の見える化・省力化
- 監視ツール運用の自動化・省力化
- 大量のネットワーク装置へのコマンド同時実行・情報取得
- •ネットワーク障害の自動検知/自動復旧
- ネットワーク装置の機能強化
	- CLI、API、Routing機能などの 自社運用に最適な形にカスタマイズ

### **ネットワーク⾃動化 失敗パターン by Kirk Byers**

- 1. ハイリスクな問題、難しい問題から手をつける 。
- 2. All or Nothingなマインドセットで考える(全工程自動化 vs 全手動)
- 3. すべてを自分自身で再発明しようとする。
- 4. 理解なしで成功パターン&コードの表⾯的なコピーで済ませようとする
- 5. 良いデバッグ方法を学ばない。
- 6. Over-Engineeringな⽅法で解決しようとする。 (不必要なことまで技術で解決しようとする)
- 7. 小さなスケールから学ばない。
- 8. 忙しすぎて⾃動化する時間が無い。
- 9. コードの再利用の方法を学ばない。 (長期的な観点)
- 10. 有用な開発者ツールを使わない。 (長期的な観点)<br>Git, 文法チェッカー, Unit Test, CIツールなど。

NANOG71:Network Automation: past, present, and future (Slide, Movie)

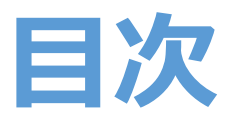

本発表では、プログラミング⾔語としてPython(3系)を例にします。

- Python 基礎編
	- print
	- 変数 (数値型、⽂字列型、リスト型、辞書型)
	- if
	- for
	- ファイル入出力
	- 関数
	- クラス
- Python 応用編
	- ライブラリ
	- JSON
	- テンプレートエンジン
	- 正規表現
	- ユニットテスト
- ネットワーク⾃動化開発に便利なOSSライブラリ/ツールの紹介
- やってみようネットワーク自動化
	- プログラムからルータにログイン、showコマンドを実行
	- プログラムからルータにコンフィグ投入
- 自動化サンプル: BGP Peering作業を自動化する インファイン インタック しょうしょう

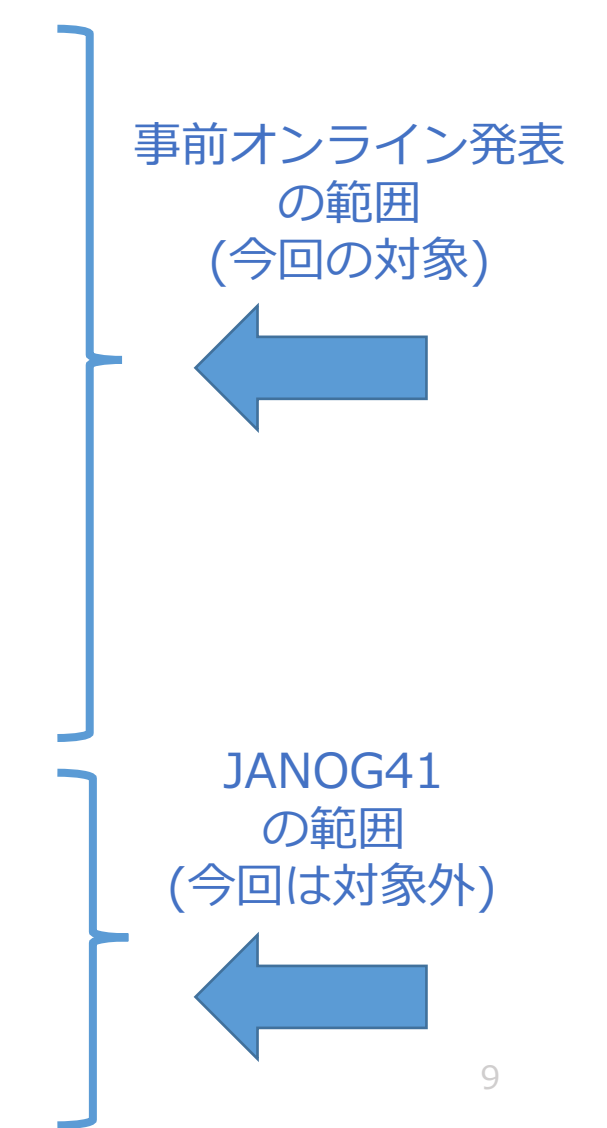

## **(参考)本発表の理解を深めるツール**

### • janog41-auto-taiji

- 本発表で紹介するサンプルコードを Webブラウザ上で実⾏することができます。
- ソースコードの変更->実⾏ができるので、 試行錯誤しながら理解していくことができます。
- 本ツールは長久 勝 さん (国立情報学研究所クラウド基盤研究開発センター) によって開発していただきました。
- 本発表で紹介したサンプルコードはすべて公開しています。 https://github.com/taijiji/NetworkAutomationTutorial

## **なぜPython?**

- コードの記述量が少なく、書きやすく読みやすいため プログラミング初⼼者が習得しやすい。
- Webアプリ、サーバサイド、機械学習やデータ解析 などの分野で、世界中で人気と実績がある。 (多用途で使えるので、覚えておいて損はしない。)
- ネットワーク⾃動化系をはじめ、 多くのライブラリやフレームワークが用意されている。 (自身でゼロからコードを書く必要が無い。)

(※) 必ずしもPythonを使う必要はなく、 チームメンバー共通で既に使い慣れた プログラミング⾔語があればそちらでもOKです。 ただし開発対象の関連ライブラリの有無については 開発スピードに直結するので要事前調査。

## **Python 2系 vs 3系**

- Python2系(最新 2.7.14)と3系(最新 3.6.3) は互換性なし。書式も差異あり。
- Python2系は「2.7」が 最後のメジャーリリースであると2010年にアナウンス。
- 一部ライブラリで、Python2系しか対応してないケースあり。 (2018年現在では、⼤半のライブラリは両対応済)
- 一部ライブラリで、Python2系のサポートを 2018年頃から終了するアナウンスあり。

Python2系->3系の書き換えは⾻が折れるので 今から開発をはじめるのであればPython3系がおすすめです。

## Python バージョンの調べ方

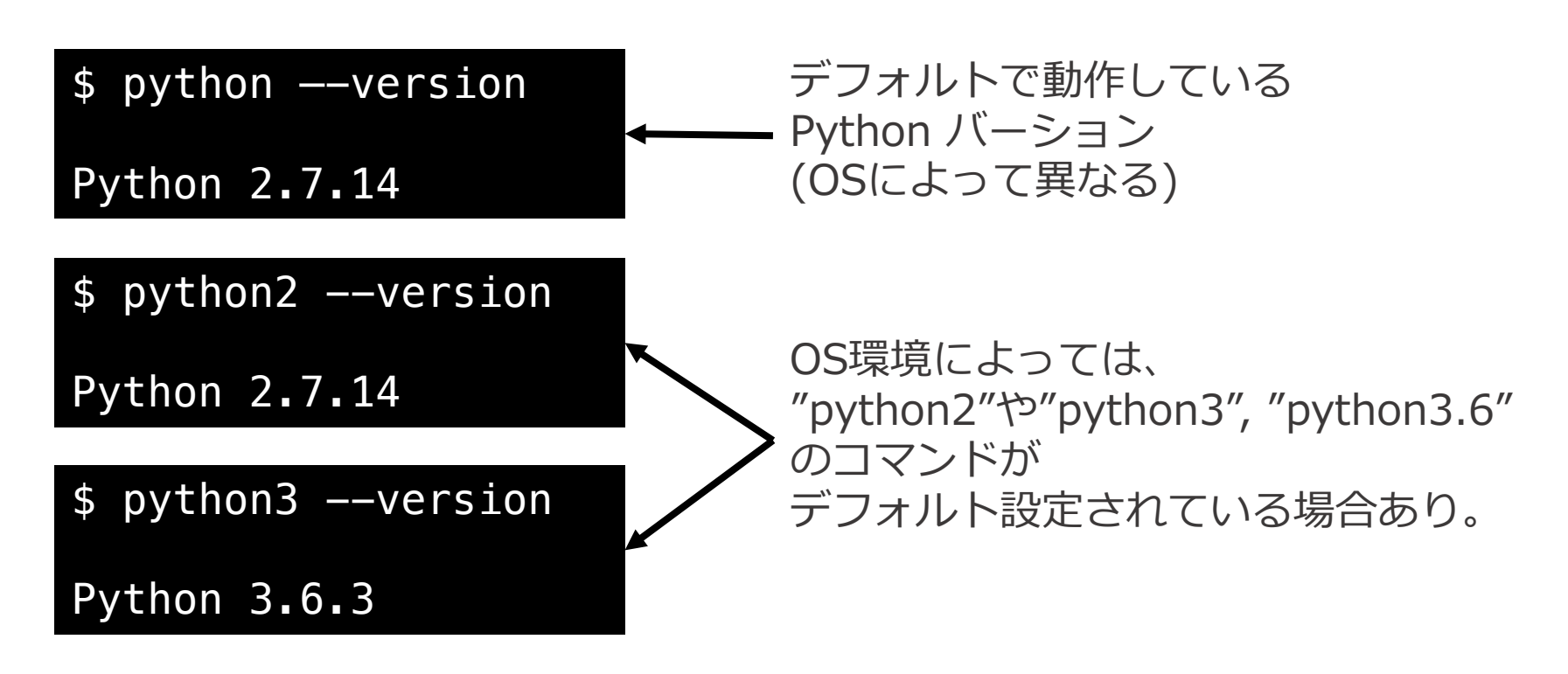

### 本発表では、"python3" コマンドを利用します。

## **Python3.6 インストール**

- OSごとのインストール例
	- Windows 10 の場合
		- https://www.python.org/downloads/
	- Mac OS X (macOS) の場合
		- https://qiita.com/msrock/items/6e4498a5963f3d9c4a67
	- CentOS 7 の場合
		- https://qiita.com/estaro/items/5a9e4e b8f0902b9977e3

• バージョンがうまく切り替わらない場合は、 環境変数PATHの設定変更が必要。

# Pythonプログラムの作り方

- プログラム作成
	- 拡張子「.py」をつけたファイルを作成。
	- 入れ子構造は「:」とインデント(スペース4文字 or タブ文字) で表現。
	- 他プログラム言語での、入れ子を示す「{}」や文末の「;」などは 使わない。

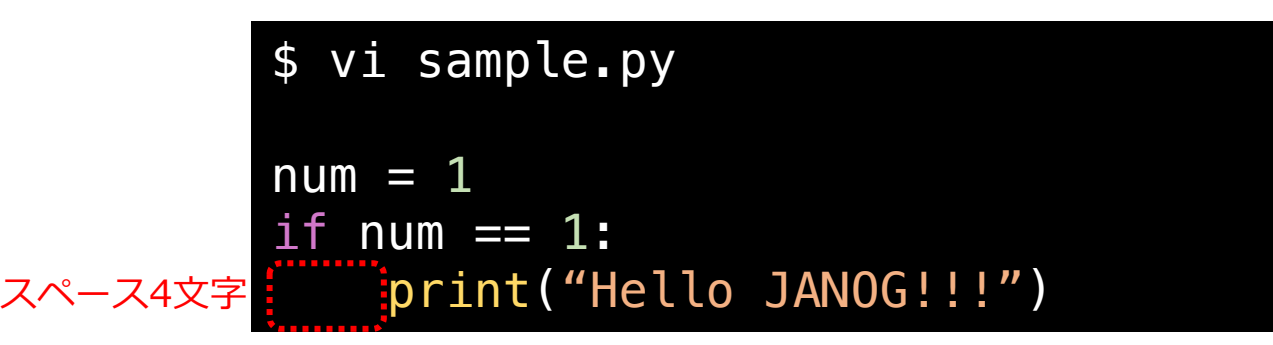

### • プログラム実⾏

• 前述のpythonコマンドで、pythonファイルを指定して実⾏する。

\$ python3 sample.py

Hello JANOG!!!

# **Python 基礎編**

- print : 標準出力
- 変数
	- 数値型
	- ⽂字列型
	- リスト型
	- 辞書型
- if : 条件分岐処理
- for :繰り返し処理
- ファイル⼊出⼒
- 関数
- クラス

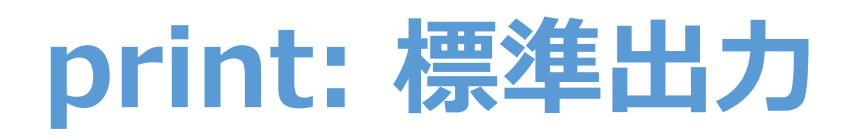

### プログラム本⽂

print("Hello JANOG!")

ファイル名: sample\_print.py

プログラム実⾏結果

\$ python3 sample\_print.py

Hello JANOG!

プログラム実行結果

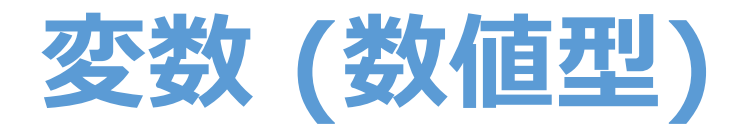

### [書式] 変数名 = 数字

プログラム本文 しゅうしゃ アログラム実行結果

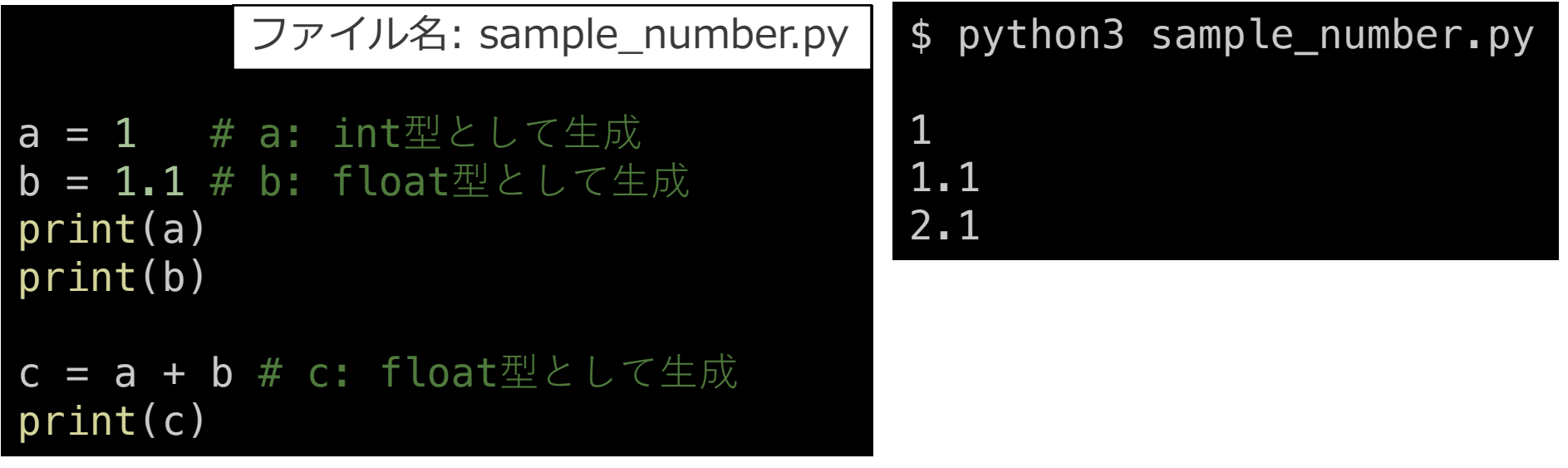

### 型の指定(C言語でいう「int a;」「float b;」など)は必須ではなく、 自動で型が判定されます。(動的型付け)

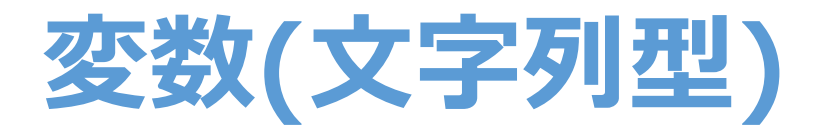

### [書式] 変数名 = "⽂字列"

プログラム本⽂

c = "text" # 「'」「"」のどちらでも可。特別な違いはなし。  $d = "7777"$ #日本語文字列について #Python3ではデフォルトでUnicode⽂字列として扱われる。 #Python2ではデフォルトはASCIIであるため「u"テキスト"」と明示する必要あり。 sample\_string.py

print(c) print(d)

プログラム実行結果

\$ python3 sample\_string.py

text テキスト

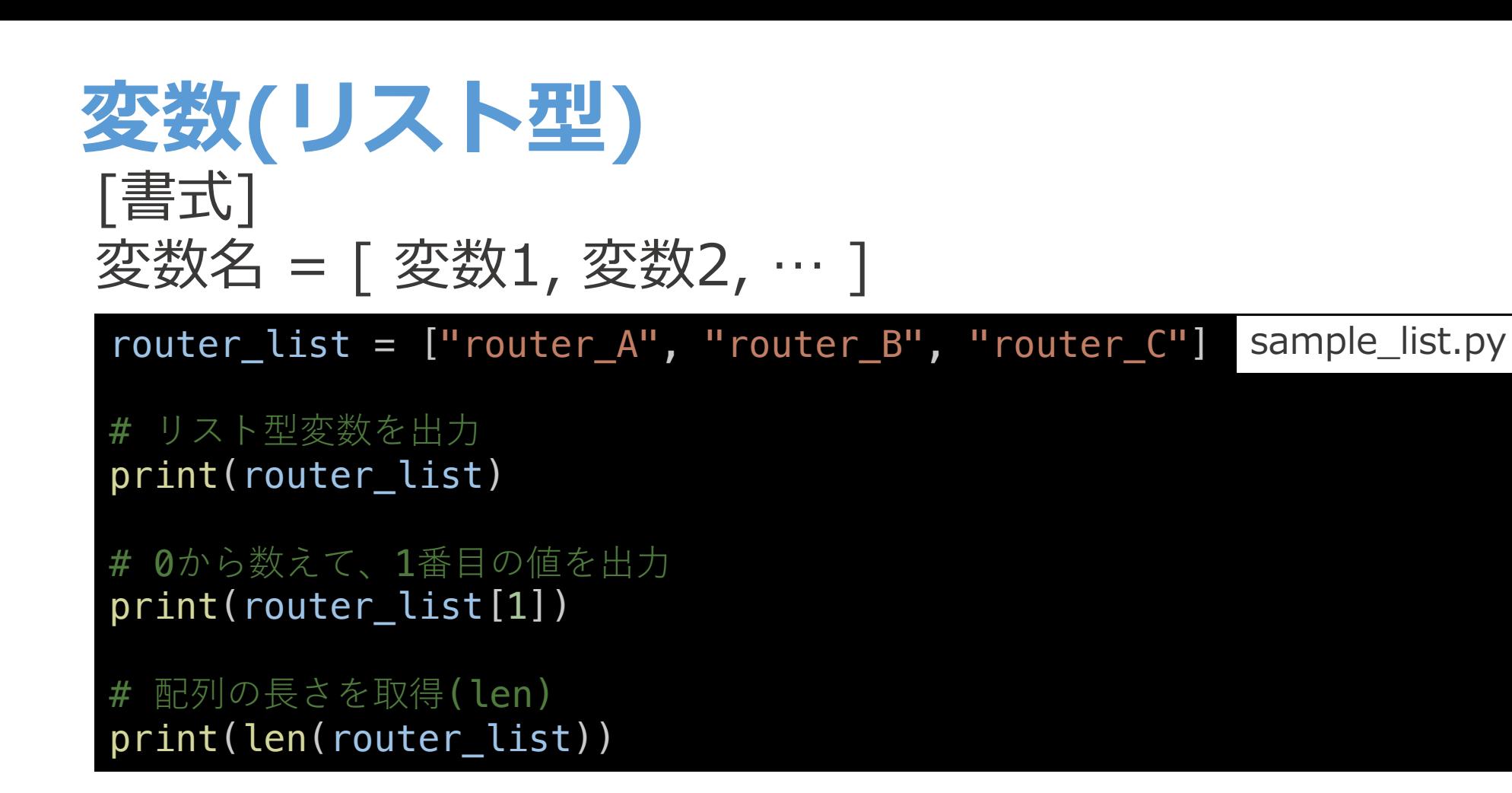

```
$ python3 sample_list.py
['router_A', 'router_B', 'router_C']
router_B
3 
                                               プログラム実行結果
```
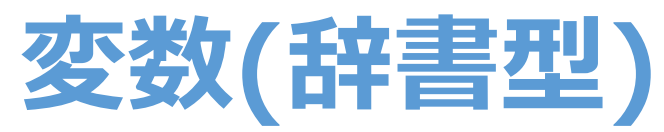

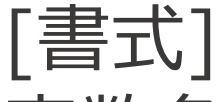

### 変数名 = { キー1:バリュー1, キー2:バリュー2, … }

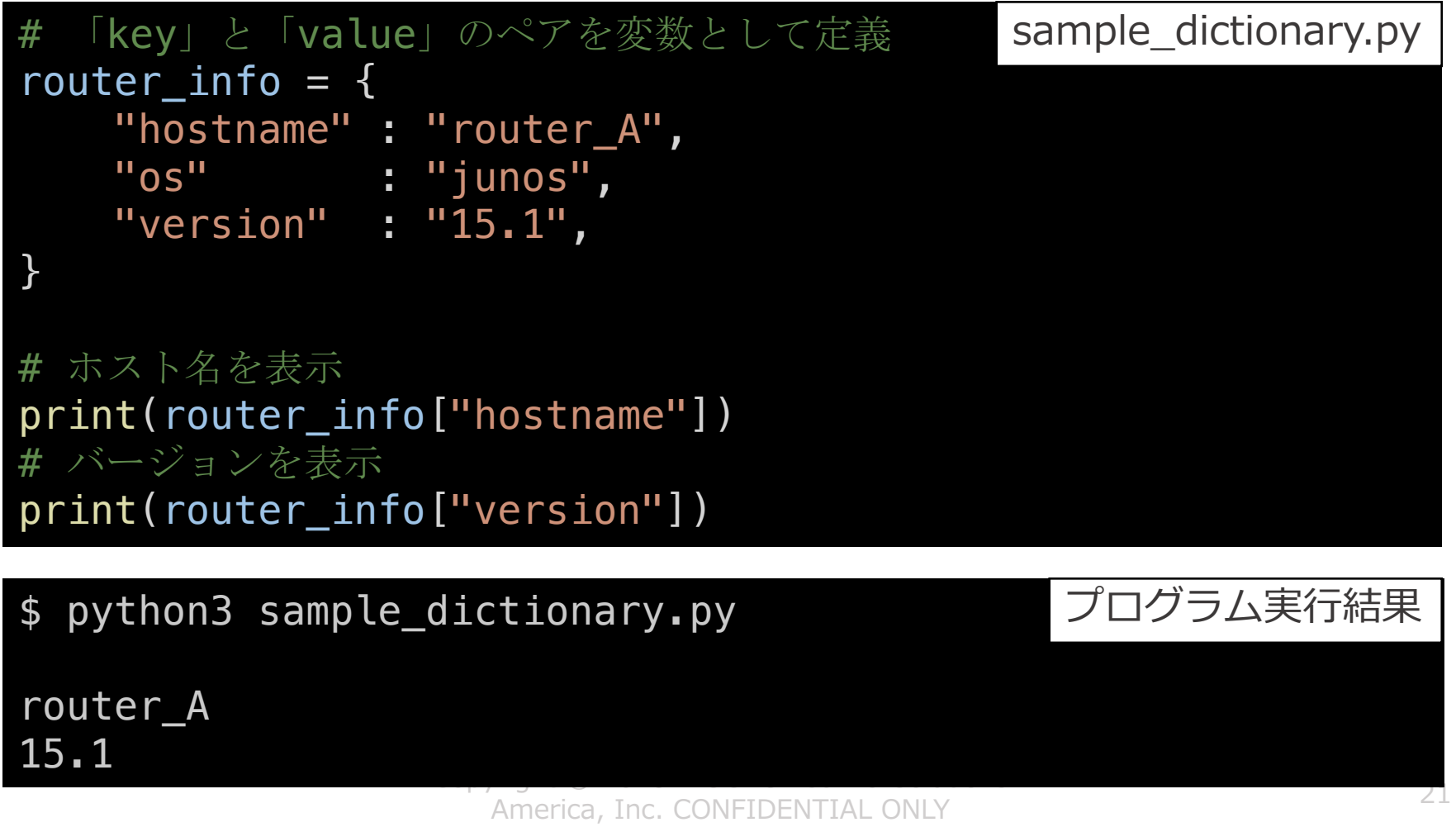

### **if : 条件分岐**

### 変数 num の値に応じて、処理を変更する例

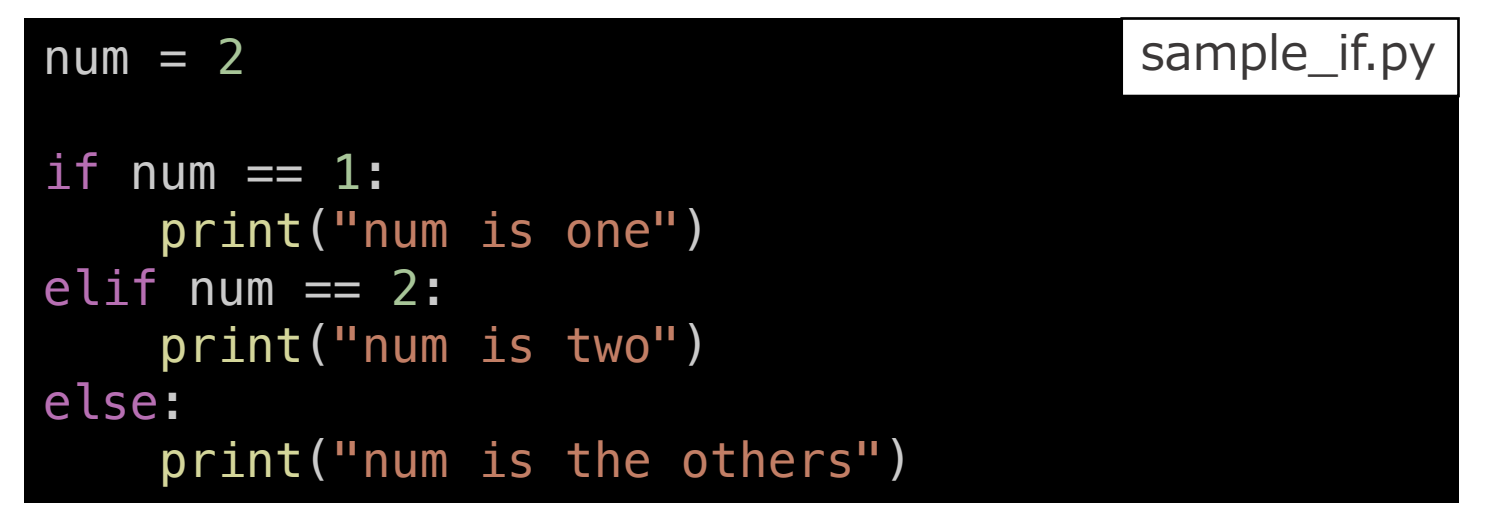

\$ python3 sample\_if.py num is two プログラム実行結果

※Pythonには、他プログラミング言語でいうcase文は存在しない。 すべてif⽂で表現。

## **for: 繰り返し処理**

### ある処理を、3回分繰り返す例 フログラム実行結果

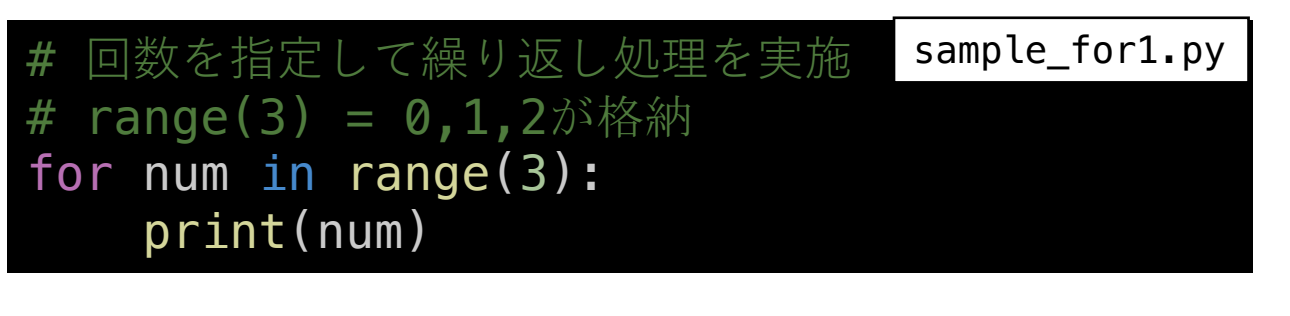

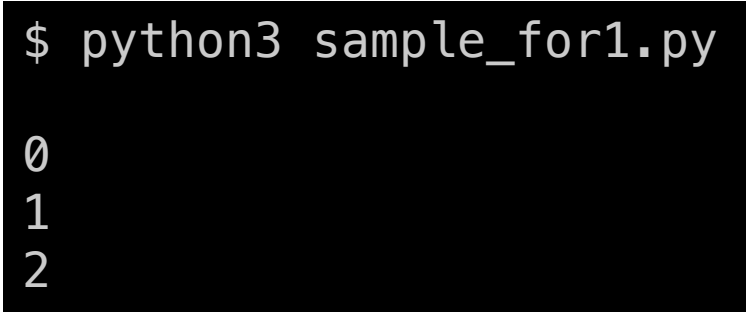

ある処理を、リスト変数の数だけ繰り返す例 プログラム実行結果

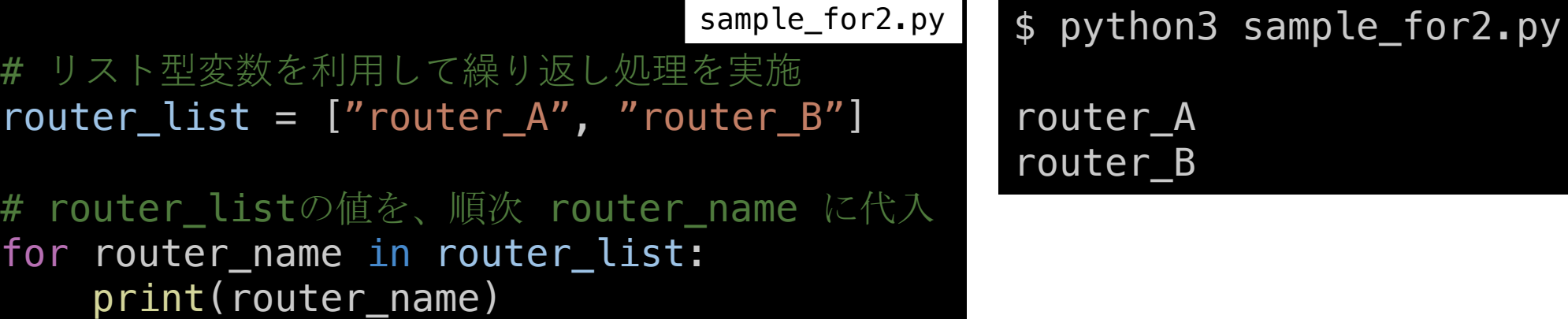

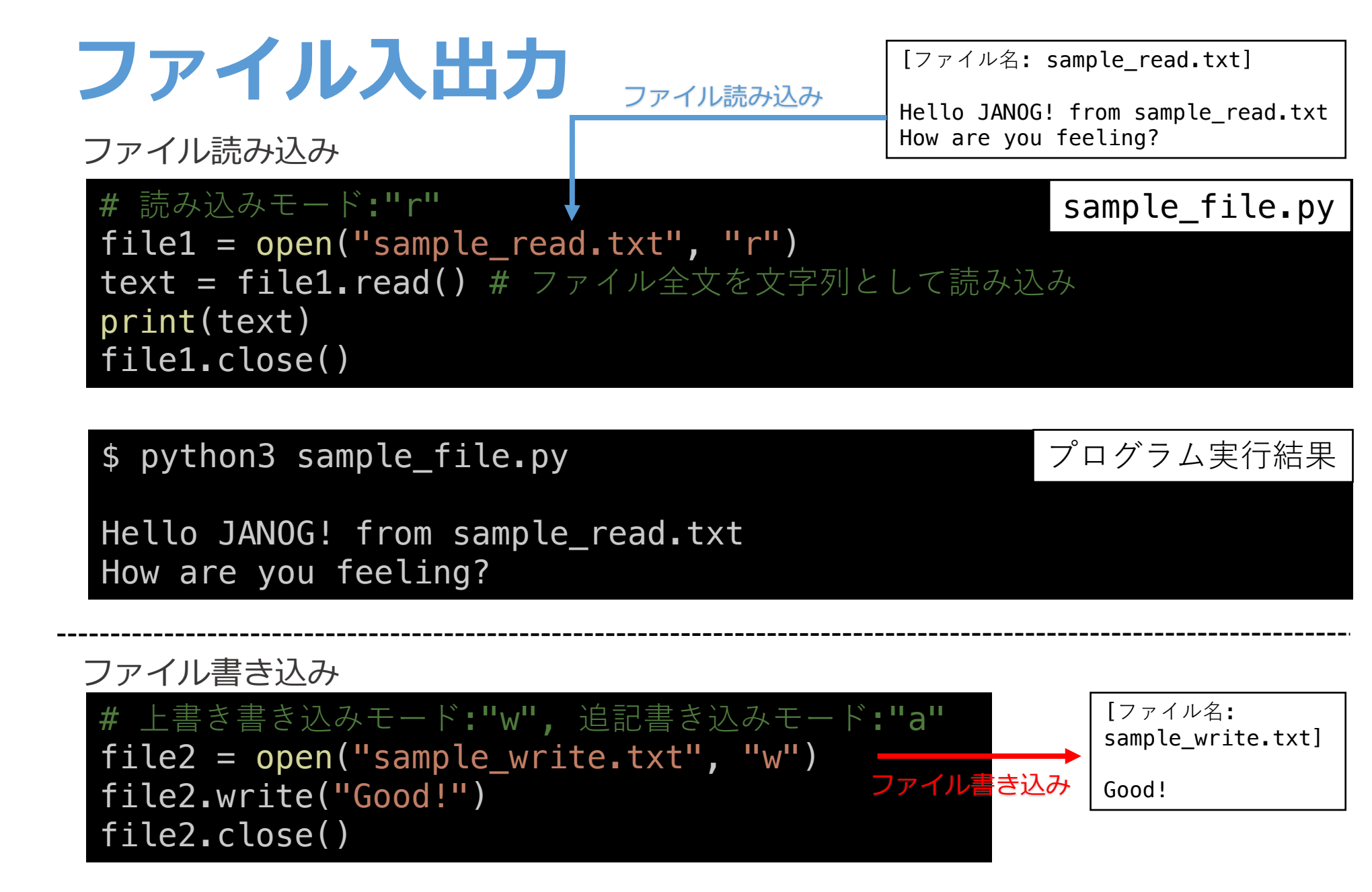

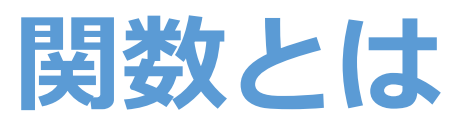

- 関数 = 機能をひとまとまりにしたもの。
	- 例: IPv4アドレスの計算をする関数
	- 例: 各ルータOSに応じたコマンドを取得する関数
- プログラムの中で汎用的な処理を関数にして使い回すことで 全体のプログラム記述量を減らすことができる。

### [書式]

def 関数名(引数…) 関数の処理 return 戻り値 *#* 戻り値が無い場合は記述不要

*#* 関数の呼び出し 関数名()

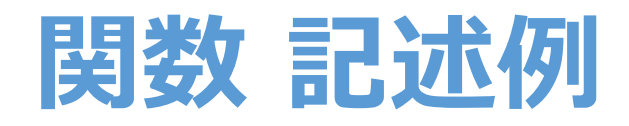

}

```
# 関数の定義
# ルータ情報を受けとり、
# OSに応じたshow bgp summaryコマンドを返す関数
def get_show_bgp_summary(router_info):
    if router_info["os"] == "junos":
       command = "show bgp summary"
   elif router_info['os'] == 'ios':
       command = "show ip bgp summary"
   else:
       command = "N/A"
    return command
 辞書型変数
router_info = \{"hostname" : "router_A",
   "os" : "junos"
 router_infoを引数として、関数を呼び出し
command = get show bgp summary(router info)
print(command)
                          sample_function.py
```
### プログラム本文 きょうしゃ しゅうしゃ プログラム実行結果

\$ python3 sample\_function.py

show bgp summary

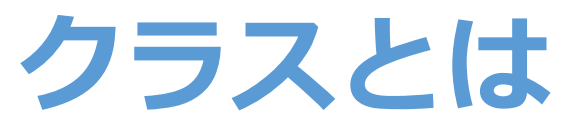

- クラス = 変数や関数の定義をひとまとまりにした雛形。
- インスタンス = 雛形を元に作成するオブジェクト。 クラスで定義した機能をもつ。
- 例: ルータクラス
	- 変数: ホスト名, OS名、version名, IPアドレス…
	- 関数: ルータ実機への接続機能、showコマンド実行機能…

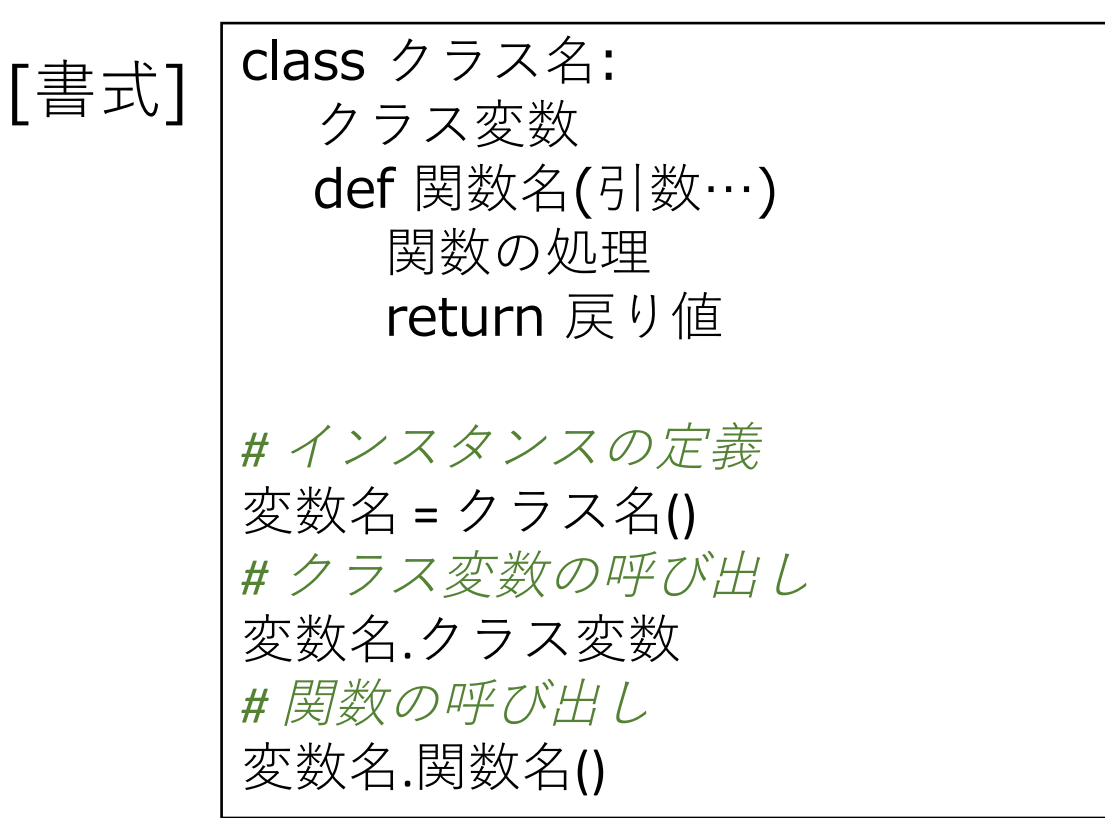

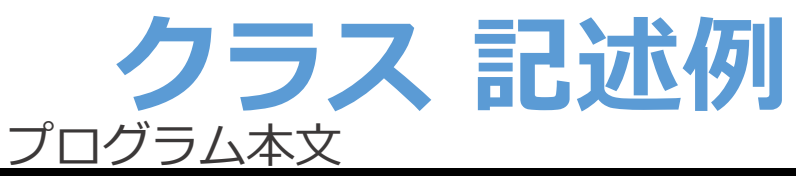

#### class Router:

# 初期化関数: インスタンス生成時に必ず呼ばれる関数。 def \_\_init\_\_(self, hostname, os, version): # インスタンス変数: 各インスタンスで利用する変数。 self.hostname = hostname  $self.$ os = os self.version = version

#### # show bgp summaryコマンドを返す関数。

def get\_show\_bgp\_summary(self): if self.os == "junos": command = "show bgp summary" elif self.os  $==$  'ios':  $command = "show ip bgp summary"$ else: command =  $'N/A'$ return command

#### # Routerクラスのインスタンスを生成

router  $A = Router(hostname="router A", os="junos", version="15.1")$ router  $B = Router(hostname="router B"$ ,  $os="ios"$ , version="15.7(3)M")

#### # それぞれのインスタンスでRouterクラスで定義された関数を呼び出し

```
print(router_A.hostname)
command = router A.get show bgp summary()
print(command)
```

```
28print(router_B.hostname)
command = router B.get show bgp summary()
print(command)
```
### プログラム実行結果

#### \$ python3.6 sample\_class.py

router\_A show bgp summary router\_B show ip bgp summary

# Python 応用編

- ライブラリの利用
- JSONファイルの利用
- •テンプレートエンジンの利用
- 正規表現の利用
- •ユニットテストの利用

# **Pythonライブラリ**

第三者によって開発されたプログラムを 再利⽤するための仕組み。

- 標準ライブラリ
	- デフォルトでインストールされているライブラリ
	- 例: datetime, ipaddress, json
- 外部ライブラリ
	- コミュニティによって作成された外部ライブラリ
	- パッケージ管理システム「pip 」を利用した ライブラリのインストールが必要
	- 例: jinja2, django, napalm

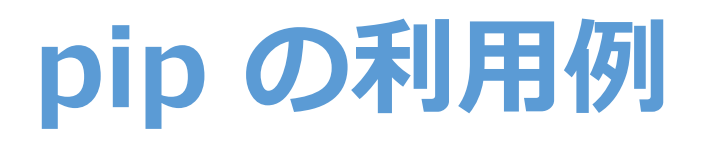

### 外部ライブラリのインストール (jinja2ライブラリをインストールする例)

### \$ pip3 install jinja2

インストール済ライブラリの一覧表示

\$ pip3 list Jinja2 (2.9.6) . . .

(※) 応用編として、venvやvirtualenv等を利用することで アプリ開発環境ごとにpip環境を分ける⽅法もあります。 (アプリと必要ライブラリを明確にする意図など) https://docs.python.jp/3/library/venv.html

pip のバージョンの調べ方

#### \$ pip --version

pip 9.0.1 from /Library/Frameworks/Python.framework/Versions /2.7/lib/python2.7/site-packages (python 2.7) デフォルトで動作している pip バーション。 対応Pythonバージョンに注⽬。

\$ pip2 --version

pip 9.0.1 from /Library/Frameworks/Python.framework/Versions /2.7/lib/python2.7/site-packages (python 2.7)

\$ pip3 --version

pip 9.0.1 from /Library/Frameworks/Python.framework/Versions /3.6/lib/python3.6/site-packages (python 3.6) OS環境によっては、 "pip2"や"pip 3"のコマンドが 標準設定されている場合あり。

python3 –m pip コマンドでも 代替可。

(※) 参考: pip インストール方法 **Python**で一番最初に入れるべきパッケージ **setuptools** と **pip** http://www.lifewithpython.com/2012/11/Python-package-setuptools-pip.html

## ライブラリの利用例

datetimeライブラリにより現在時刻を表⽰

# datetime ライブラリのインポート import datetime sample\_library.py

# datetimeライブラリの、datetimeクラスのnow関数を実行。  $now = datetime.data$ .datetime.now() print(now)

\$ python3 sample\_library.py

プログラム実行環境

2017-11-15 14:25:56.360603

## **JSONとは**

### データフォーマット(記法)の一つ。 プログラム間のデータやりとりやAPIで多く利用される。 従来のXMLと⽐較して、⼈間にもプログラムにも読みやすい利点がある。

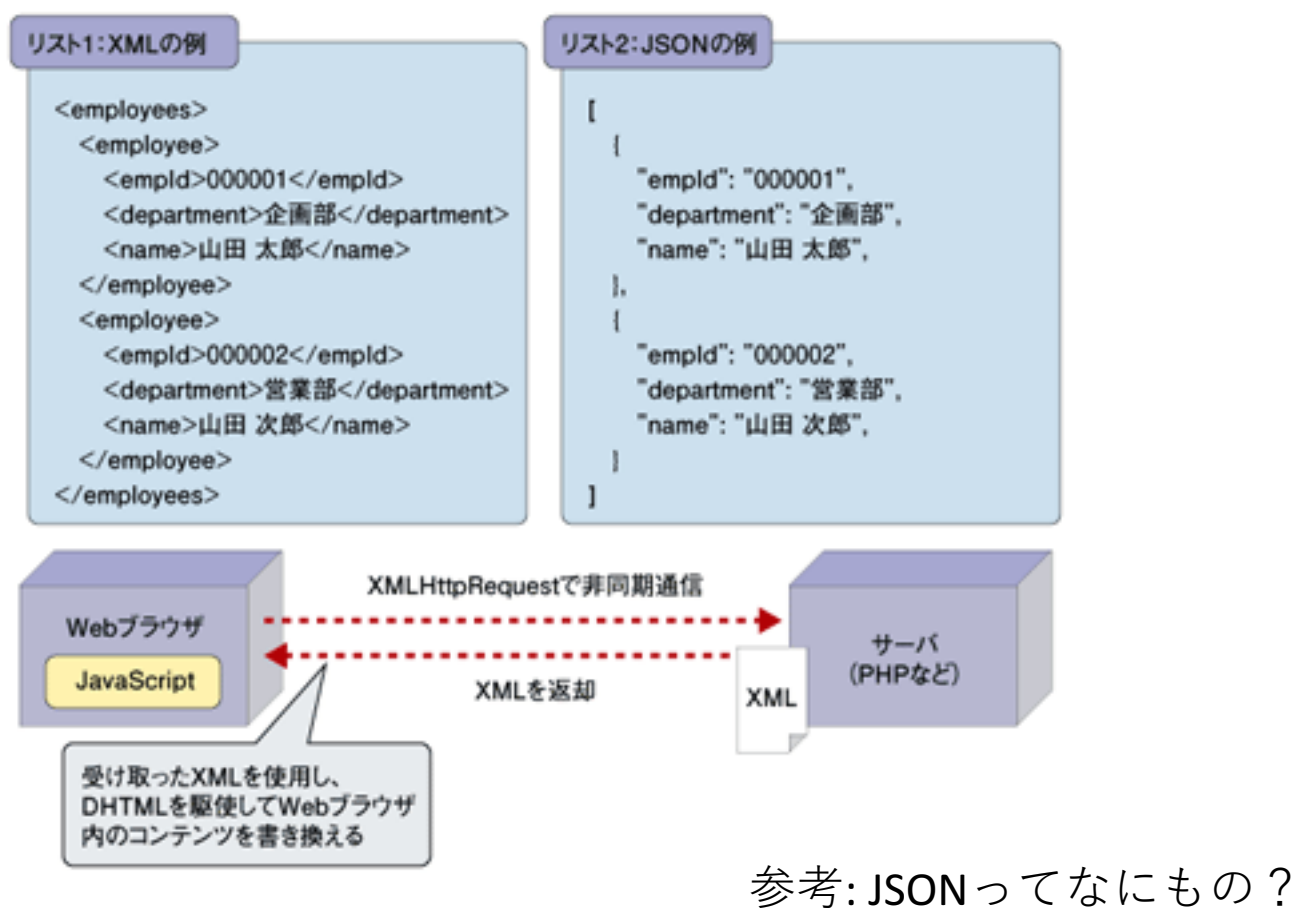

34 https://thinkit.co.jp/article/70/1

## **JSONの利用**

JSON形式ファイル (この時点ではただのテキストデータ)

```
[
  {
   "router name": "Router A",
   "ip": "192.168.0.1",
   "os": "junos"
 },
  {
   "router name": "Router B",
   "ip": "192.168.0.2",
   "os": "ios"
 },
  {
   "router name": "Router C",
   "ip": "192.168.0.3",
   "os": "iosxr"
  }
]
                     sample json.json
```
Jsonファイルを読み込み、Python変数に変換 (この例では、辞書型変数を格納したリスト型変数 に変換) import json  $file = open("sample_json,json", "r")$ # fileオブジェクトからjsonを読み込み、変数に格納 routers  $list = json.load(file)$ print(routers\_list) print(routers list[0]["ip"])

\$ python3 sample\_json.py

プログラム実行結果

[{'router\_name': 'Router\_A', 'ip': '192.168.0.1', 'os': 'junos'}, {'router\_name': 'Router\_B', 'ip': '192.168.0.2', 'os': 'ios'}, {'router\_name': 'Router\_C', 'ip': '192.168.0.3', 'os': 'iosxr'}]

192.168.0.1

**テンプレートエンジンとは**

テンプレートファイル(テキストの雛形)とデータモデルや変数を組み合わせて 新たなテキストファイルを⾃動作成するモジュール。 PythonではテンプレートエンジンとしてJinja2が利用されることが多い。

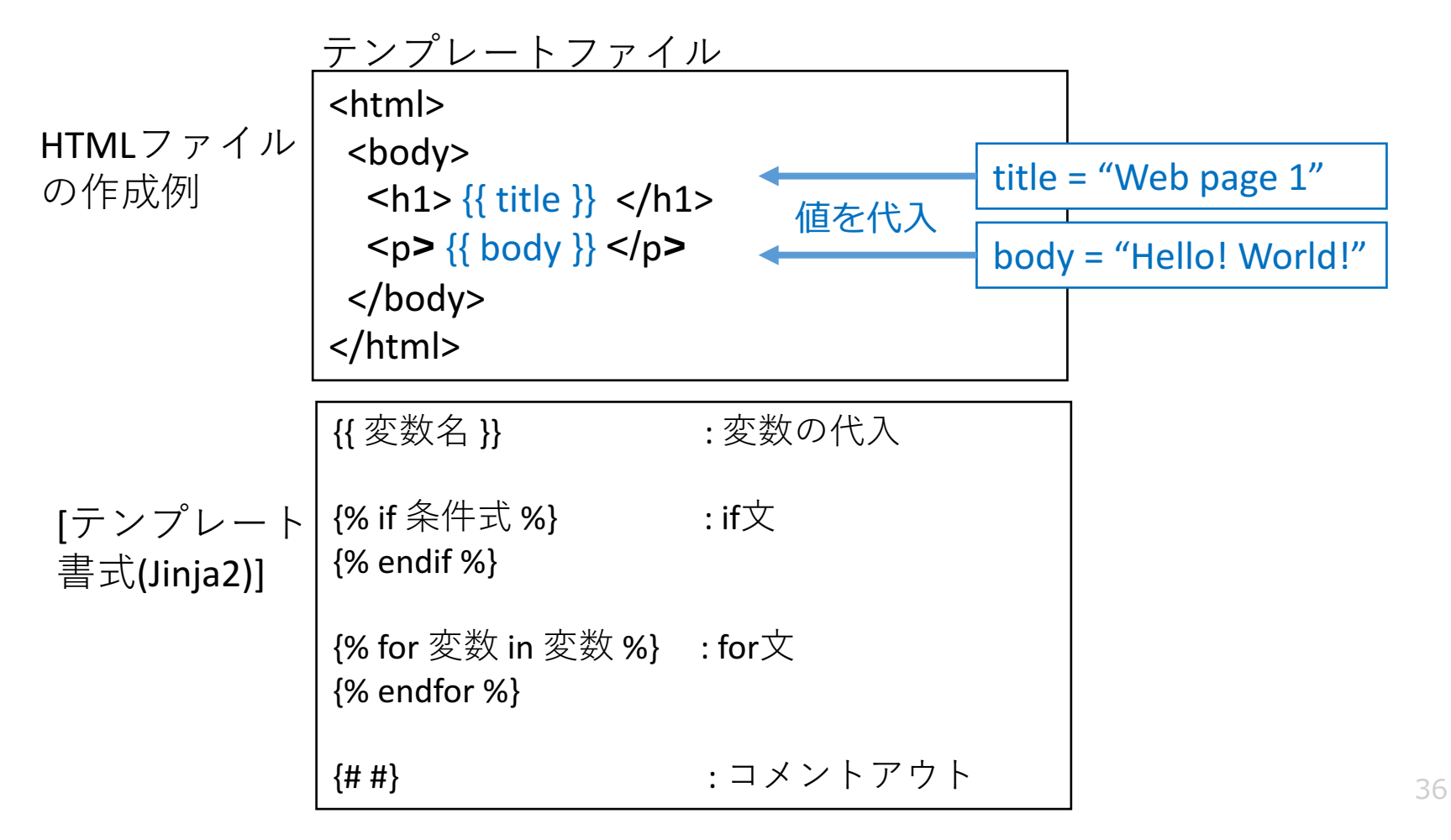

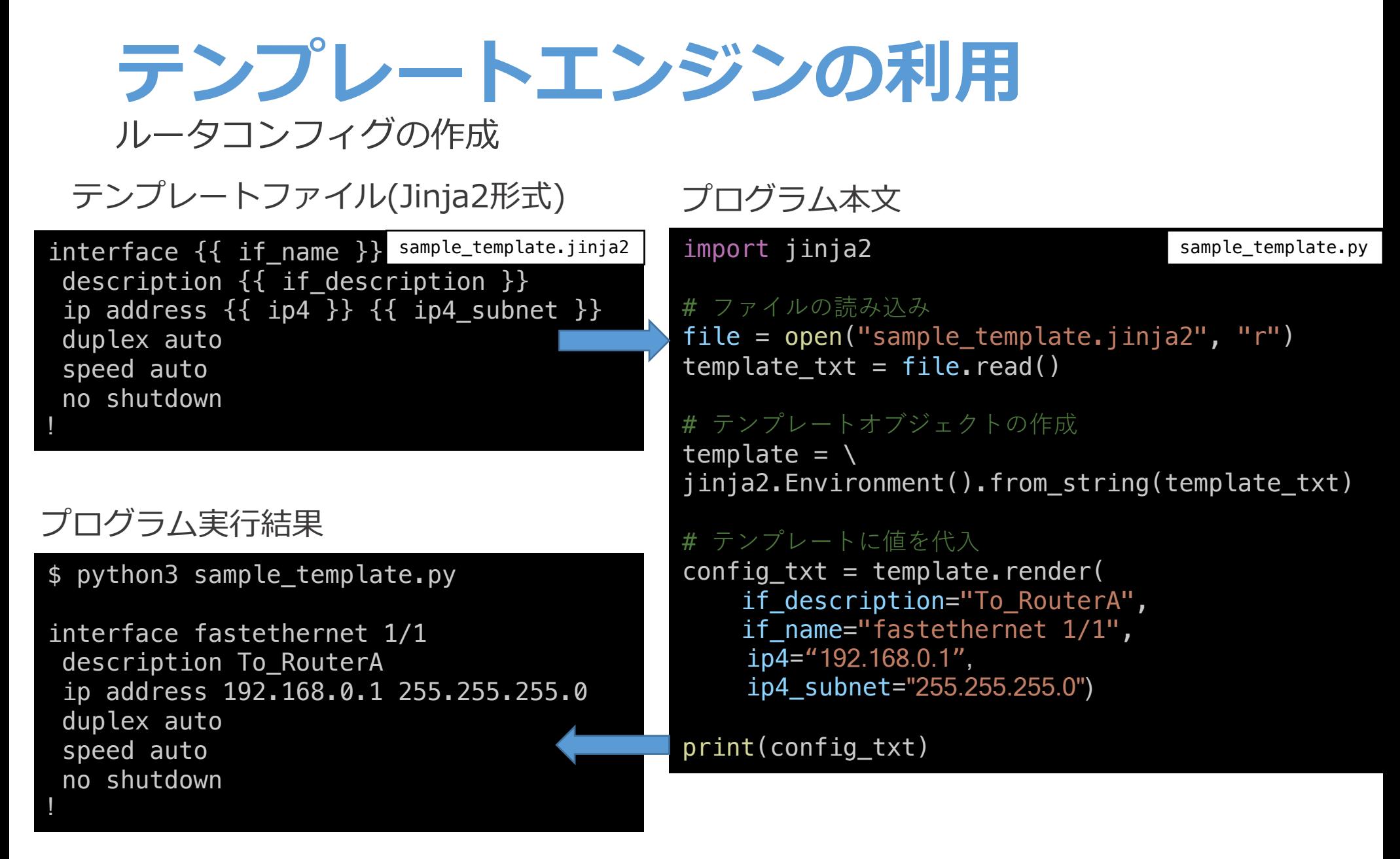

### **テンプレートエンジンの利⽤(複数作成)**

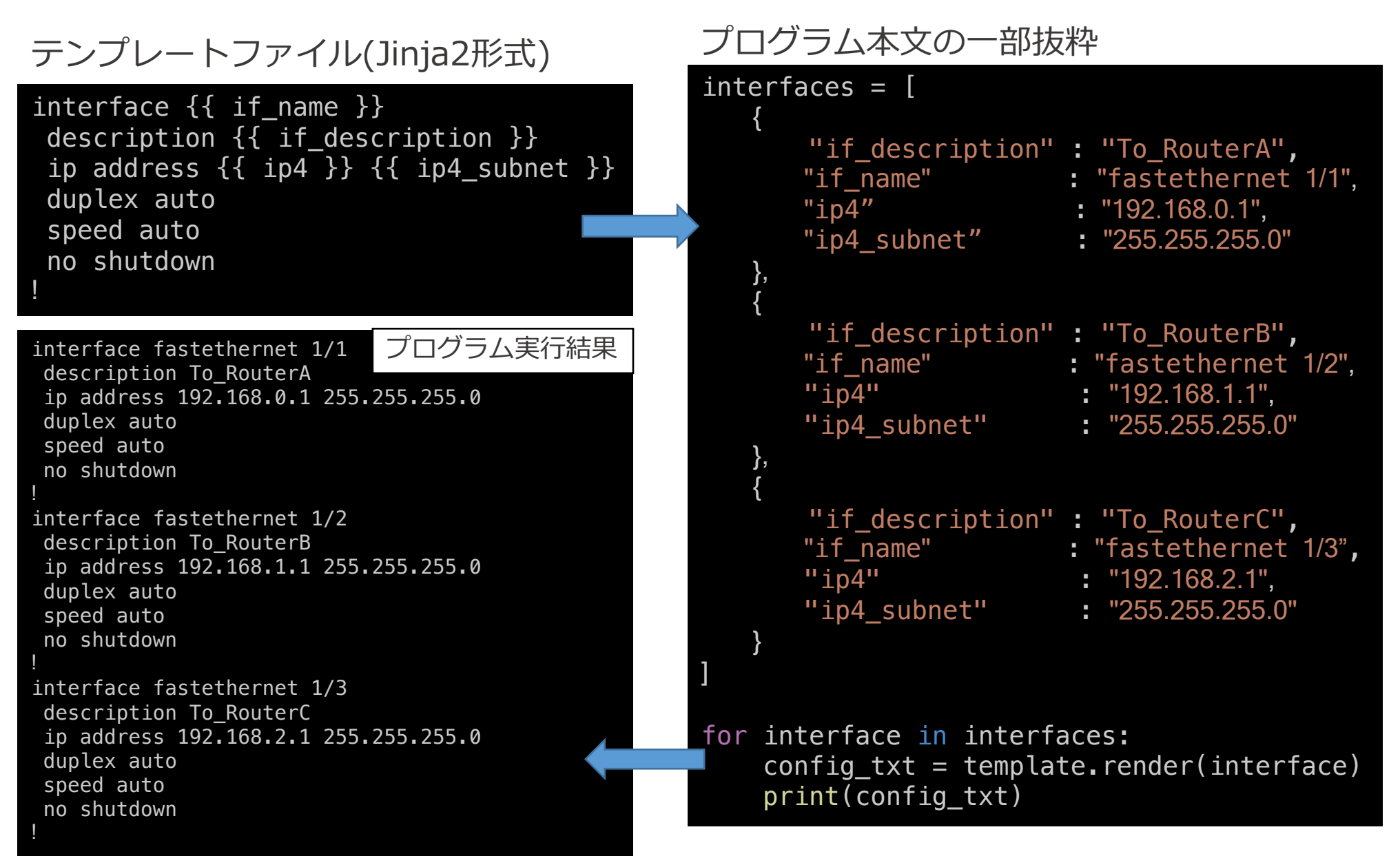

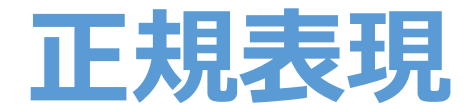

パターン文字列を利用して、 文字列の集合の中から、対象の文字列を抽出する方法。

 $text = "Today is Sunday"$  $pettern = "Today is (**.+**)"$ 「.」: 改行以外の 任意の文字列1文字 「+」: 直前の正規表現に対して 1回以上の繰り返し 「()」: グループ化  $match = re.search(pettern, text)$ # マッチした⾏全体を取得  $match.qroup(0) # => [Today is Sunday]$ # マッチしたグループを取得  $match_{\bullet}$ group(1)  $# ==$  [Sunday]

### **正規表現の利用**

#### import re

```
# 複数行の文字列
# show versionコマンド実行結果を想定
show version txt = """"Hostname: vsrx
Model: firefly-perimeter
JUNOS Software Release 12.1X47-D15.4
"""
```

```
# 正規表現
# 「()」: グループ化
# 「.」 : 改⾏以外の任意の⽂字列1⽂字
# 「+」 : 直前の正規表現に対して、1回以上の繰り返し
regex = "JUNOS Software Release (+)"
```

```
# show version txtの文字列に対して、正規表現による文字列の抽出を実行
match = re. search(regex, show\_version\_txt)
```

```
# マッチした文字文字列全体を表示
print(match.group(0)) # => 「JUNOS Software Release 12.1X47-D15.4」が表示
```

```
# マッチした文字列のうちグループ化された部分を抽出
print(match.group(1)) # => [12.1X47-D15.4] が表示
```
## **ユニットテストとは**

- ソフトウェアにおける単体テストを実施するためのモジュール。
- 1つの関数に対して「入力値」と「期待する出力値」 を定義することで、関数の実装の誤りを検出する。
- テストケースを書くメリット:
	- バグの早期発⾒が可能。
	- 関数単位で動作確認できるため、プログラム全体を動作させることなく、 実装->テスト->修正->テスト->…を素早く実施することが可能。
	- 関数の振る舞いを明記することで、コードの変更・改良が容易になる。 第三者もコードの意図を理解しやすくなる。
- テストケースを書くデメリット:
	- テストケースを書くことは、常に⼯数とのトレードオフの関係にある。
	- 異常系テストケースをどこまで実装すべきかは、 プロジェクトの段階や開発対象機能に応じて検討する。

## **ユニットテスト 記述⽅法**

```
def hello(num):
    if num == 1:
        message = "Hello"elif num == 2:
        message = "Good byte"else:
        message = "No message"
    return message
```

```
関数の例 しゅうしゃ しゅうしゃ ラストケースの一例
```

```
# hello(1) のときは、
```

```
# 戻り値が"Hello"であるべき。
```
**assertEqual(hello(1), "Hello")**

```
# hello(2) のときは、
```

```
# 戻り値が"Good bye"であるべき。
```
**assertEqual(hello(2), "Good bye")**

```
# hello(-1)のときは、
```

```
# 戻り値が"No message"であるべき
```
**assertEqual(hello(-1), "No message")**

```
# hello("abc") のときは、
```
*#* 戻り値が*"No message"*であるべき

**assertEqual(hello("abc"), "No message")**

## **ユニットテスト 利⽤例**

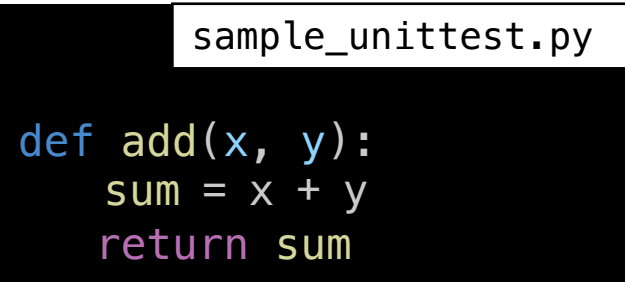

### テスト対象のプログラム ユニットテストのプログラム

```
import unittest
import sample_unittest
class TestSample(unittest.TestCase):
   def test_add(self):
       actual = sample\_unittest.add(1,2)expected = 3self.assertEqual(actual, expected)
if name == " main ":
   unittest.main()
                       test_sample_unittest.py
```
### ファイル構成

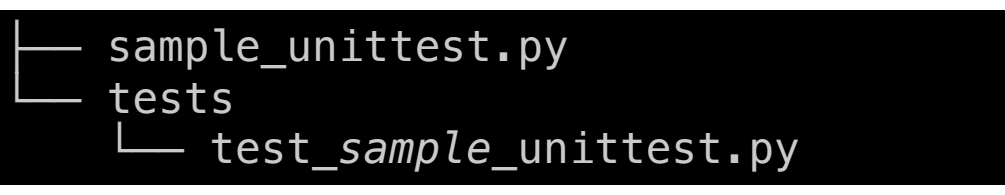

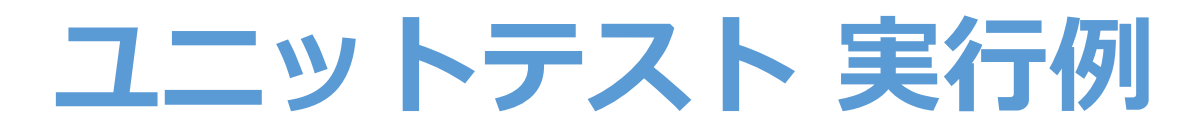

#### ユニットテストの実行(成功例)

python3 -m unittest tests.test\_sample\_unittest

Ran 1 test in 0.000s

OK

#### ユニットテストの実行(失敗例)

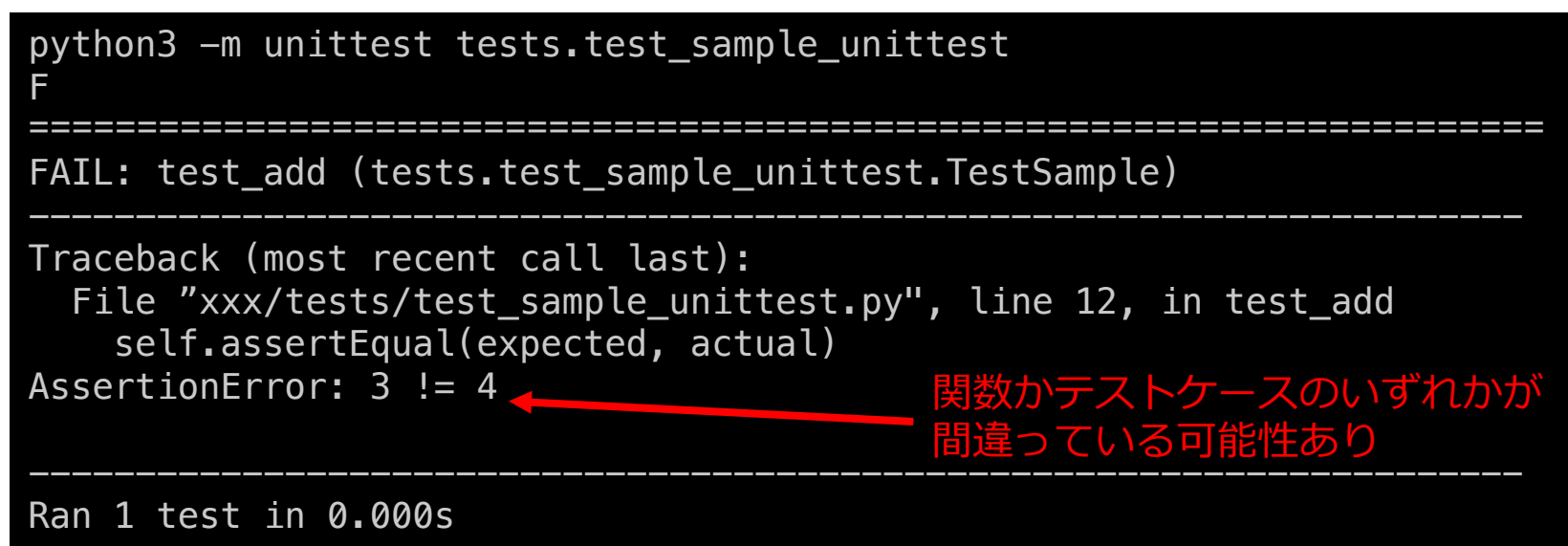

----------------------------------------------------------------------

(※) 「python3 –m unittest」と入力することで全テストをまとめて実行することも可能です。 その場合、testディレクトリ内に空ファイル「 init .py」を設置する必要があります。

## **その他の開発に関連する便利ツール**

- Excelを操作するPythonライブラリ
	- OpenPyXL
- Webアプリケーションを開発するためのPythonフレームワーク
	- Django, Flask
- プログラムのバージョン管理システム
	- Git, GitHub, GitLab
- 継続的インテグレーションシステム
	- Jenkins, CircleCI
- 各ベンダの仮想ルータを利用できるサービス·方法
	- NetworkToCode On Demand Labs
	- Cisco CML, VIRL
	- ローカル環境に仮想ルータを構築する方法(個人ブログ)
		- Vagrantでfireflyを動かしたら⾃動化開発が捗った話
		- IOS-XRv Vagrantを試してみた

## **本⽇のまとめ**

- 発表のねらい
- Python 基礎編
	- print
	- 変数 (数値型、⽂字列型、リスト型、辞書型)
	- if
	- for
	- ファイル入出力
	- 関数
	- クラス
- Python 応用編
	- ライブラリ
	- JSON
	- テンプレートエンジン
	- 正規表現
	- ユニットテスト
- ネットワーク⾃動化開発に便利なOSSライブラリ/ツールの紹介
- やってみようネットワーク自動化
	- プログラムからルータにログイン、showコマンドを実行
	- プログラムからルータにコンフィグ投入
- 自動化サンプル: BGP Peering作業を自動化する インファイン インタンド インタンド インタン 46

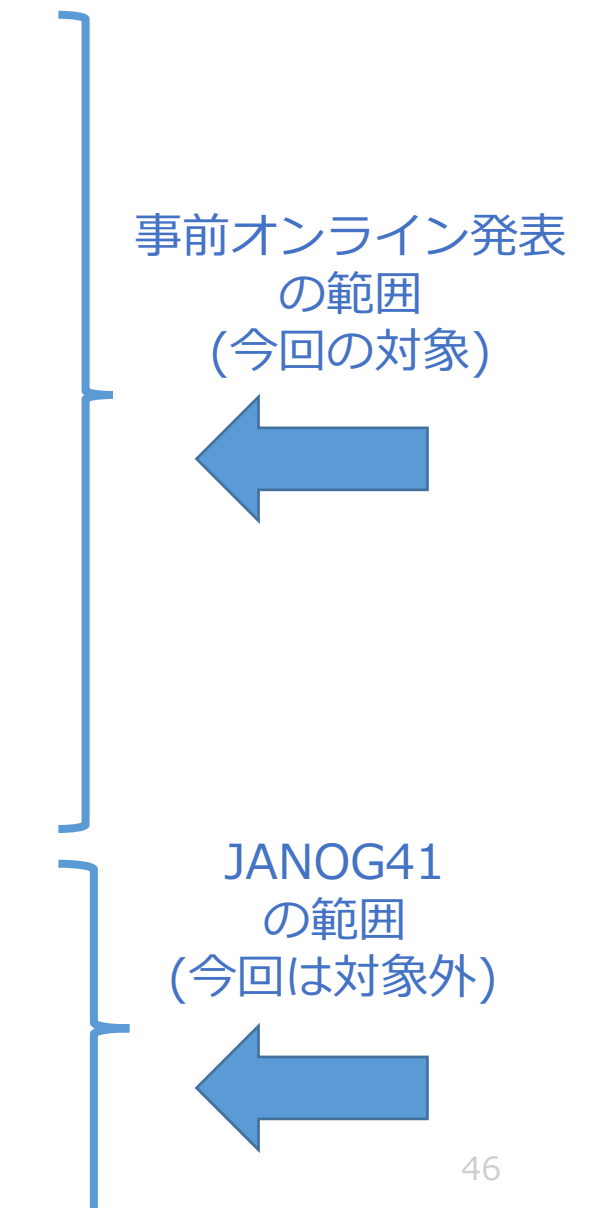

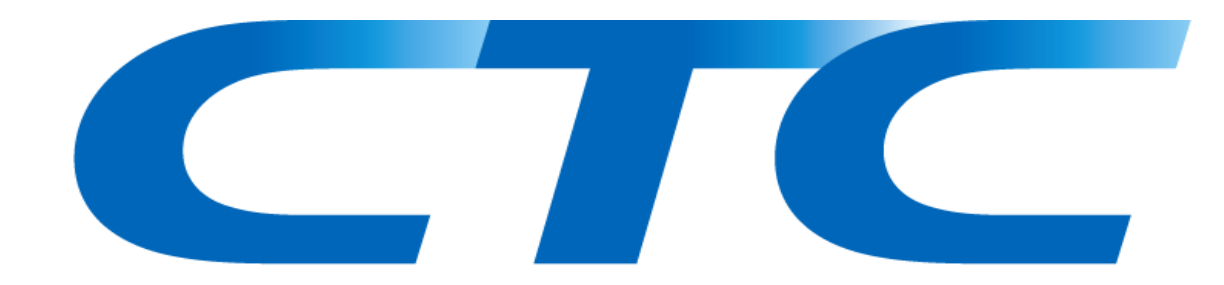

### *Example 10 For Changes* Changes

**The corporate logo mark embodies our burning vision "to target more than swift perception of**

**global changes and proper response to market shifts -- aspiring to be a part of inducing those transitions."**

**Beneath the logo, this desire is expressed in the phrase "Challenging Tomorrow's Changes."**